## **BAB III**

## **METODOLOGI PENELITIAN**

### **3.1 Subjek dan Objek Penelitian**

Subjek pada penelitian ini adalah Free Range Routing. Objek penelitian ini yaitu melakukan analisis performansi *routing protocol* OSPF dan EIGRP. Penelitian ini dilakukan menggunakan metode studi literatur dan simulasi langsung menggunakan *software* GNS3.

### **3.2 Alat dan Bahan Penelitian**

Perangkat yang digunakan pada penelitian ini dibagi menjadi dua, yaitu *hardware* (perangkat keras) dan *software* (perangkat lunak).

## 3.2.1 Perangkat Keras (*hardware*)

*Hardware* yang digunakan yaitu seperti pada tabel 3.1 berikut ini :

| N <sub>0</sub> | <b>Device</b>                     | Jumlah | Fungsi                 |
|----------------|-----------------------------------|--------|------------------------|
| 1              | Laptop Lenovo (AMD A9-9420        |        | Melakukan simulasi dan |
|                | <b>RADEON R5, 5 COMPUTE CORES</b> |        | analisis menggunakan   |
|                | $2C+3G$ , 3.00 GHz, (2 CPUs),     |        | GNS3                   |
|                | 16384MB RAM, KINGSTON SSD         |        |                        |
|                | SA400S37 480GB, ST1000LM035-      |        |                        |
|                | 1RK172 HDD 953869MB,              |        |                        |
|                | Windows 11 Pro version 22H2 OS    |        |                        |
|                | <i>build</i> 22621.2134)          |        |                        |
|                |                                   |        |                        |

Tabel 3.1 *Hardware* yang digunakan

# 3.2.2 Perangkat Lunak (*software*)

*Software* yang dibutuhkan yaitu seperti pada tabel 3.2 berikut ini : Tabel 3.2 *Software* yang digunakan

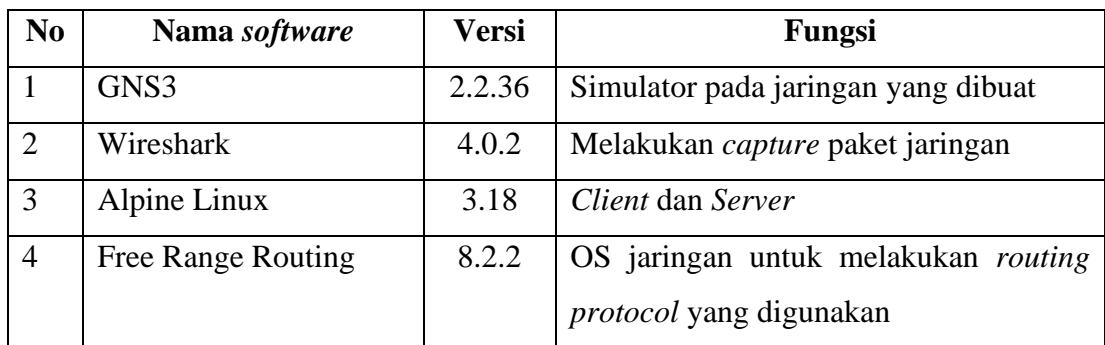

# **3.3 Diagram Alir/Proses Penelitian**

Dalam penelitian ini, terdapat tahapan-tahapan sehingga hasil penelitian selesai sesuai harapan.

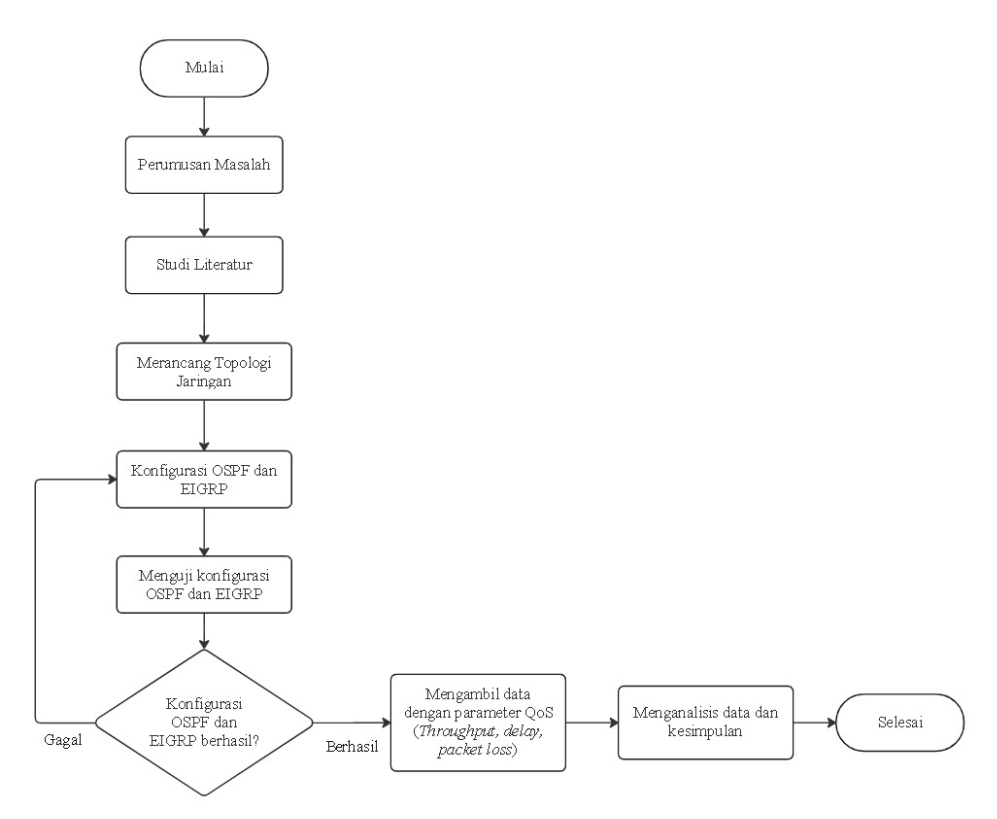

Gambar 3.1 Diagram Alir Penelitian

Pada gambar 3.1 adalah alur kerja dari tahapan pengerjaan penelitian secara keseluruhannya. Pada alur dari pengerjaan ini menggambarkan langkah-langkah dalam melakukan analisa performa *routing protocol* OSPF dan EIGRP. Tahap pertama dimulai dengan melakukan studi literature guna menambah pengetahuan mengenai penelitian terkait. Selanjutnya melakukan perancangan topologi yang akan disimulasikan. Setelah perancangan topologi sukses, langkah selanjutnya adalah melakukan simulasi dengan mengkonfigurasi Free Range Routing menggunakan *routing protocol* OSPF dan EIGRP. Setelah konfigurasi selesai dilakukan, selanjutnya adalah pengujian jaringan dengan melakukan ping dari komputer *client* ke *server*, jika pada proses pengujian gagal maka kembali melakukan proses konfigurasi *routing protocol* OSPF dan EIGRP. Setelah berhasil melakukan pengujian, selanjutnya melakukan pengambilan data dan analisis dari parameter QoS yaitu *throughput*, *delay* dan *packet loss*.

## **3.4 Skenario Penelitian**

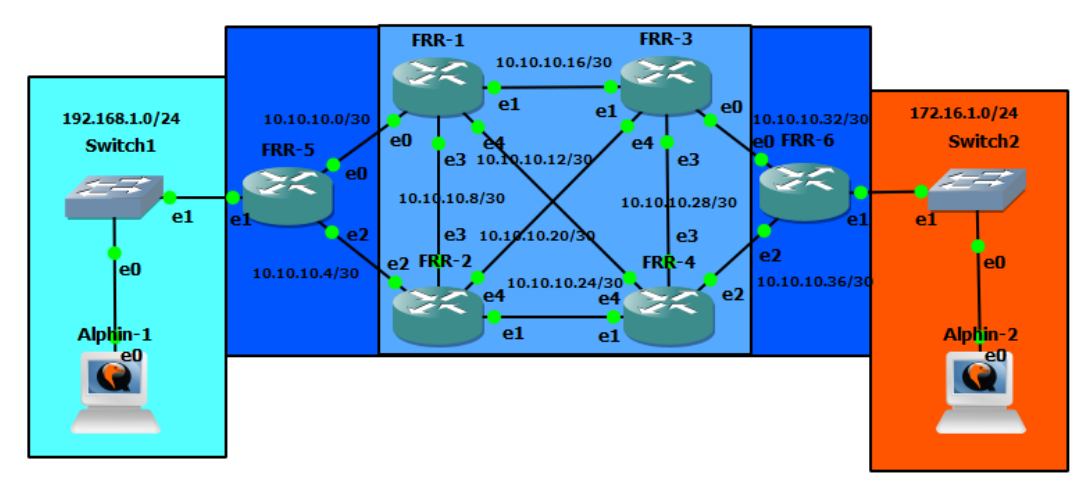

3.4.1 Rancangan Topologi Penelitian

Gambar 3.2 Topologi Jaringan

Gambar 3.2 diatas menjelaskan topologi jaringan dari penelitian yang akan dilakukan ini. Menggunakan enam FRR dan dua *Alpine Linux,* sebelumnya telah menggunakan *Tiny Core* akan tetapi pada *Tiny Core* konfigurasi yang telah dilakukan tidak dapat disimpan atau *save configuration* sehingga diganti dengan

menggunakan *Alpine Linux*. IP yang digunakan merupakan IPv4 sebagai *network address.* Dari gambar 3.2 diatas, topologi dari jaringan tersebut diberikan alamat IP yang telah disesuaikan dan disiapkan seperti tabel 3.3 dibawah ini :

| Perangkat    | Interface             | <b>Alamat IP</b> |
|--------------|-----------------------|------------------|
|              | Loopback              | 10.0.0.1/32      |
| FRR-1        | Ethernet 0            | 10.10.10.1/30    |
|              | Ethernet 1            | 10.10.10.5/30    |
|              | Ethernet 2            | 192.168.1.1/24   |
|              | Loopback              | 10.0.0.2/32      |
|              | Ethernet 0            | 10.10.10.2/30    |
| <b>FRR-2</b> | Ethernet 1            | 10.10.10.17/30   |
|              | Ethernet 2            | 10.10.10.9/30    |
|              | Ethernet 3            | 10.10.10.13/30   |
|              | Loopback              | 10.0.0.3/32      |
|              | Ethernet 0            | 10.10.10.6/30    |
| FRR-3        | Ethernet 1            | 10.10.10.25/30   |
|              | Ethernet <sub>2</sub> | 10.10.10.10/30   |
|              | Ethernet 3            | 10.10.10.21/30   |
|              | Loopback              | 10.0.0.4/32      |
|              | Ethernet 0            | 10.10.10.34/30   |
| FRR-4        | Ethernet 1            | 10.10.10.17/30   |
|              | Ethernet 2            | 10.10.10.29/30   |
|              | Ethernet 3            | 10.10.10.14/30   |
|              | Loopback              | 10.0.0.5/32      |
|              | Ethernet 0            | 10.10.10.38/30   |
| FRR-5        | Ethernet 1            | 10.10.10.26/30   |
|              | Ethernet 2            | 10.10.10.30/30   |
|              | Ethernet 3            | 10.10.10.14/30   |

Tabel 3.3 Tabel IP *Address*

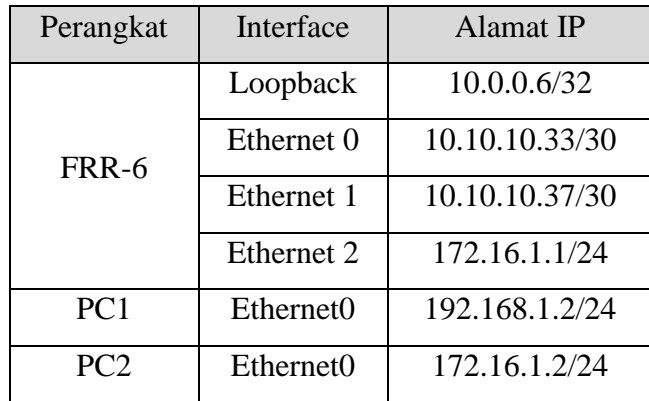

## 3.4.2 Konfigurasi Simulasi Jaringan

Pada penelitian ini melakukan konfigurasi antara masing-masing router dengan *routing protocol* OSPF dan EIGRP sesuai dengan ketentuan topologi dan alamat IP diatas. Pastikan Free Range Routing telah disiapkan, selanjutnya masuk ke dalam router dan lakukan konfigurasi semua router sesuai alamat IP yang telah ditentukan seperti pada gambar 3.3, gambar 3.4 dan gambar 3.5 berikut ini.

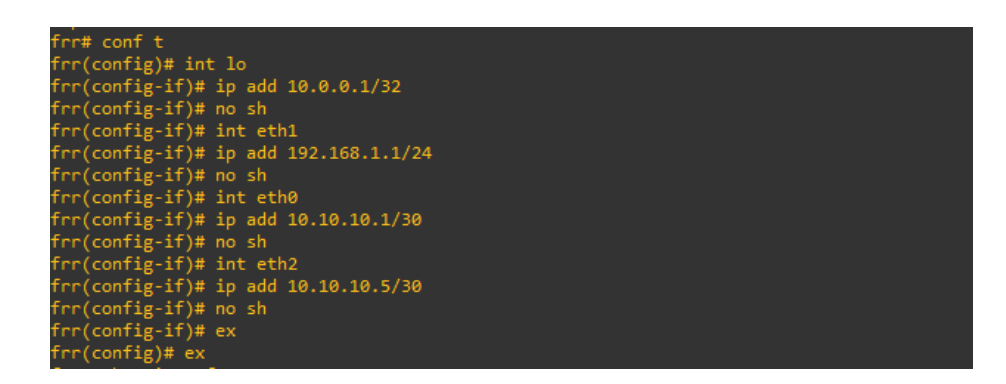

Gambar 3.3 Konfigurasi Alamat IP

```
r# conf t
   r(config)# router ospf
irr(config)# router ospf<br>frr(config-router)# ospf router-id 10.0.0.2<br>frr(config-router)# network 10.0.0.2/32 area 0<br>frr(config-router)# network 10.10.10.0/30 area 1<br>frr(config-router)# network 10.10.10.10.3/30 area 0<br>frr(c
  \lceil r \rceil config)# do show ip route
odes: K - kernel route, C - connected, S - static, R - RIP,<br>0 - OSPF, I - IS-IS, B - BGP, E - EIGRP, N - NHRP,<br>7 - Table, v - VNC, V - VNC-Direct, A - Babel, F - PBR,<br>f - OpenFabric,
                > - selected route, * - FIB route, q - queued, r - rejected, b - backup<br>t - trapped, o - offload failure
10.0.0.1/32 [110/100] via 10.10.10.1, eth0, weight 1, 00:00:28<br>
10.0.0.2/32 [110/0] is directly connected, lo, weight 1, 00:00:59<br>
1>* 10.0.0.2/32 is directly connected, lo, 01:18:58<br>
10.10.10.0/30 [110/100] is directly co
%)<br>
10.10.10.4/30 [110/200] via 10.10.10.1, eth0, weight 1, 00:00:28<br>
10.10.10.4/30 [110/200] via 10.10.10.1, eth0, weight 1, 00:00:28<br>
10.10.10.8/30 [110/100] is directly connected, eth3, weight 1, 00:00:31<br>
13 * 10.10.10
 rr(config)#<br>rr(config)# <mark>|</mark>
```
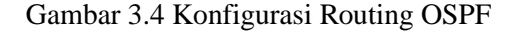

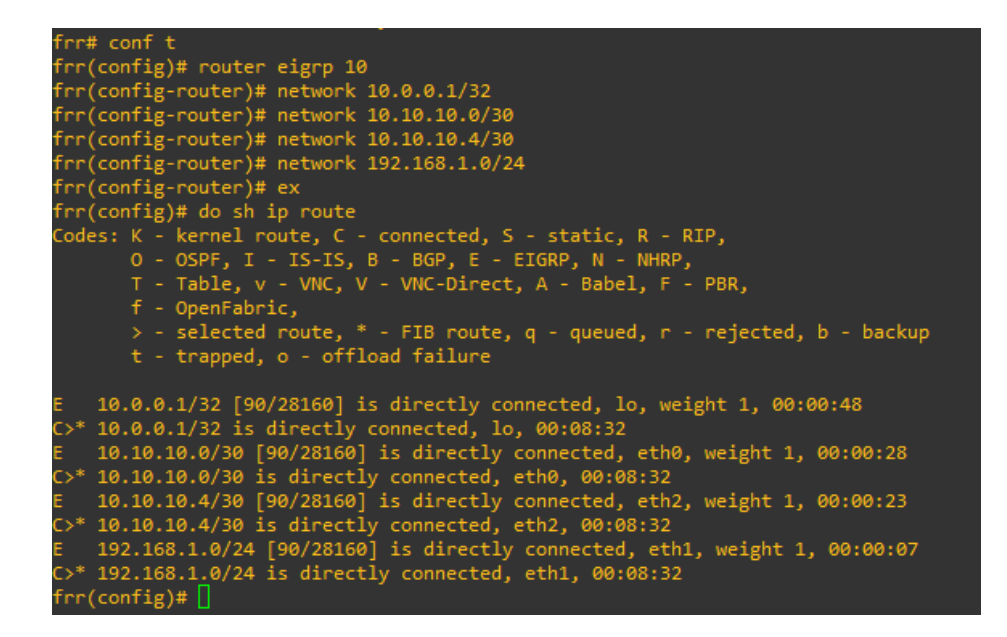

Gambar 3.5 Konfigurasi Routing EIGRP

Gambar 3.4 dan 3.5 menunjukan konfigurasi antara *routing protocol*  OSPF dan EIGRP, konfigurasi tersebut dapat diterapkan pada semua Free Range Routing sesuai topologi dan alamat IP yang telah ditentukan. Pada gambar 3.4 dapat dilihat pada perintah *"router ospf-id 10.0.0.2"* yang diartikan sebagai konfigurasi dengan protokol OSPF dan alamat IP tersebut menggunakan alamat IP *loopback* sebagai *process ID*, dan perintah *network* berfungsi sebagai alamat *network* yang sedang terhubung secara langsung dengan router yang sedang dikonfigurasi tersebut.

Gambar 3.5 menunjukan perintah *"router eigrp 10"* yang dapat diartikan sebagai konfigurasi dengan protokol EIGRP dan angka *10* sebagai identitas dari router EIGRP itu sendiri supaya dapat saling terhubung. Sedangkan pada perintah *network* dimaksudkan untuk menghubungkan alamat *network* yang terhubung secara langsung dengan router tersebut.

#### 3.4.3 Melakukan pengujian dan Pengambilan Data

Pada tahap penelitian ini akan melakukan pengujian pada *routing protocol* OSPF dan EIGRP apakah sudah saling terhubung satu sama lain dengan cara melakukan *test ping* dari komputer *client* ke *server* seperti pada gambar 3.6 berikut ini.

| localhost:"# ping 172.16.1.2                                |
|-------------------------------------------------------------|
| PING 172.16.1.2 (172.16.1.2): 56 data butes                 |
| 64 bytes from 172.16.1.2: seq=0 ttl=60 time=159.224 ms      |
| 64 bytes from 172.16.1.2: seq=1 ttl=60 time=23.239 ms       |
| 64 bytes from 172.16.1.2: seq=2 ttl=60 time=11.542 ms       |
| 64 bytes from 172.16.1.2: seq=3 ttl=60 time=6.059 ms        |
| 64 bytes from 172.16.1.2: seq=4 ttl=60 time=9.316 ms        |
| 64 bytes from 172.16.1.2: seq=5 ttl=60 time=19.723 ms       |
| 64 bytes from 172.16.1.2: seq=6 ttl=60 time=10.310 ms       |
| 64 bytes from 172.16.1.2: seq=7 ttl=60 time=11.075 ms       |
| 64 bytes from 172.16.1.2: seq=8 ttl=60 time=12.932 ms       |
| 64 bytes from 172.16.1.2: seq=9 ttl=60 time=17.010 ms       |
| 64 bytes from 172.16.1.2: seq=10 ttl=60 time=8.112 ms       |
| $\sim$                                                      |
| --- 172.16.1.2 ping statistics ---                          |
| 11 packets transmitted, 11 packets received, 0% packet loss |
| round-trip min/aug/max = 6.059/26.231/159.224 ms            |
| localhost:~#                                                |

Gambar 3.6 Melakukan *Test Ping* dari *Client* ke *Server*

Pada gambar 3.6 terlihat bahwa pengujian *ping* dari *client* ke *server* telah berhasil dengan ditandai adanya *ttl*. Selanjutnya dilakukan pengambilan data dengan cara *client* mengirimkan paket data menuju ke *server*. Parameter yang dipergunakan yaitu *throughput*, *delay*, dan *packet loss*. Tabel 3.4 akan menunjukan ukuran paket data yang dikirimkan dari *client* ke *server* untuk mengetahui nilai parameter yang akan diujikan, masing-masing ukuran paket data dilakukan sepuluh kali percobaan pengujian pada protokol TCP dan UDP.

Tabel 3.4 Ukuran Paket Data dan Parameter Pengujian

| Ukuran Paket | Parameter QoS                             |  |  |  |
|--------------|-------------------------------------------|--|--|--|
| 10 MB        |                                           |  |  |  |
| 20 MB        |                                           |  |  |  |
| 30 MB        | Throughput, delay, dan packet<br>$\log s$ |  |  |  |
| 40 MB        |                                           |  |  |  |
| 50 MB        |                                           |  |  |  |

| localhost:~# iperf3 -s             |  |  |
|------------------------------------|--|--|
| Server listening on 5201 (test #1) |  |  |

Gambar 3.7 *Alpine Linux* Sebagai *Server*

|                                          | localhost:~# iperf3 -c 172.16.1.2 -n 10m -u |                |            |             |                                                                     |                 |  |  |  |  |
|------------------------------------------|---------------------------------------------|----------------|------------|-------------|---------------------------------------------------------------------|-----------------|--|--|--|--|
| Connecting to host 172.16.1.2, port 5201 |                                             |                |            |             |                                                                     |                 |  |  |  |  |
|                                          |                                             |                |            |             | [ 5] local 192.168.1.2 port 44786 connected to 172.16.1.2 port 5201 |                 |  |  |  |  |
|                                          | ID 1                                        | Interval       |            | Transfer    | Bitrate                                                             | Total Datagrams |  |  |  |  |
|                                          | 51                                          | $0.00 - 1.06$  | sec        |             | 115 KButes 885 Kbits/sec                                            | 81              |  |  |  |  |
|                                          | 51                                          | $1.06 - 2.68$  | SEC        |             | 137 KButes - 692 Kbits/sec                                          | 97              |  |  |  |  |
|                                          | 51                                          | 2.68-3.05      | sec        |             | 119 KButes 2.66 Mbits/sec                                           | 84              |  |  |  |  |
|                                          | 51                                          | $3.05 - 4.00$  | <b>SEC</b> | 141 KBytes  | 1.22 Mbits/sec                                                      | 100             |  |  |  |  |
|                                          | 51                                          | $4.00 - 5.00$  | sec        | 129 KBytes  | 1.05 Mbits/sec                                                      | 91              |  |  |  |  |
|                                          | 51                                          | $5.00 - 6.00$  | sec        | 127 KButes  | 1.04 Mbits/sec                                                      | 90              |  |  |  |  |
|                                          | 51                                          | $6.00 - 7.30$  | SEC        |             | 99.0 KButes 624 Kbits/sec                                           | 70              |  |  |  |  |
|                                          | 51                                          | $7.30 - 8.01$  | sec        |             | 156 KButes 1.79 Mbits/sec                                           | 110             |  |  |  |  |
|                                          | 51                                          | $8.01 - 9.02$  | SEC        | 73.5 KButes | 599 Kbits/sec                                                       | 52              |  |  |  |  |
|                                          | 51                                          | $9.02 - 10.90$ | sec        |             | 170 KButes 740 Kbits/sec                                            | 120             |  |  |  |  |
|                                          | 51                                          | 10.90-11.20    | SEC        | 36.8 KBytes | 992 Kbits/sec                                                       | 26              |  |  |  |  |
|                                          |                                             |                |            |             |                                                                     |                 |  |  |  |  |

Gambar 3.8 *Client* Mengirimkan Data dengan Protokol UDP

| localhost:~# iperf3 -c 172.16.1.2 -n 10m |                |     |          |                                                                     |           |                |  |  |  |
|------------------------------------------|----------------|-----|----------|---------------------------------------------------------------------|-----------|----------------|--|--|--|
| Connecting to host 172.16.1.2, port 5201 |                |     |          |                                                                     |           |                |  |  |  |
|                                          |                |     |          | [ 5] local 192.168.1.2 port 58088 connected to 172.16.1.2 port 5201 |           |                |  |  |  |
|                                          | [ ID] Interval |     | Transfer | Bitrate                                                             | Retr      | Cwnd           |  |  |  |
|                                          |                |     |          | [ 5]  0.00-1.23  sec  195 KButes 1.30 Mbits/sec                     |           | 0 33.9 KButes  |  |  |  |
|                                          | $1.23 - 2.09$  |     |          | sec 153 KButes 1.44 Mbits/sec                                       |           | 0 69.3 KButes  |  |  |  |
| [ 5]                                     | $2.09 - 3.00$  | SEC |          | 154 KBytes  1.39 Mbits/sec                                          |           | 0 74.9 KButes  |  |  |  |
| [ 5]                                     | $3.00 - 4.03$  | sec |          | 255 KButes 2.04 Mbits/sec                                           | $\bullet$ | 86.3 KBytes    |  |  |  |
| [ 5]                                     | $4.03 - 5.03$  | SEC |          | 255 KButes 2.08 Mbits/sec                                           | $\bullet$ | 91.9 KBytes    |  |  |  |
| [ 5]                                     | $5.03 - 6.02$  | sec |          | $0.00$ Butes $0.00$ bits/sec $0$ 91.9 KButes                        |           |                |  |  |  |
| 151                                      | $6.02 - 7.01$  | SEC |          | 255 KBytes  2.12 Mbits/sec                                          |           | $0$ 112 KBytes |  |  |  |
|                                          |                |     |          |                                                                     |           |                |  |  |  |

Gambar 3.9 *Client* Mengirimkan Data dengan Protokol TCP

Gambar 3.8 dan 3.9 dilakukan pengujian dengan mengirimkan paket data dari komputer *client* ke *server* sesuai ukuran paket yang telah ditentukan dan pada gambar 3.7 sebagai *server*-nya. Pada gambar 3.8 melakukan pengiriman data dengan menggunakan protokol UDP dan pada gambar 3.9 melakukan pengiriman paket data dengan menggunakan protkol TCP.

Ketika proses pengiriman paket data sedang berlangsung dari komputer *client* ke *server* dilakukan penangkapan paket atau *packet capture* untuk dilakukan analisa. Penangkapan paket tersebut menggunakan *software wireshark* yang dilakukan pada komputer *client* dan komputer *server* untuk melihat proses pengiriman paket data tersebut. Ketika proses penangkapan paket data telah selesai selanjutnya melakukan filtering paket baik yang terjadi dikomputer *client* maupun dikomputer *server*. Hal ini dilakukan untuk mencari nilai-nilai parameter yang akan di analisa. Berikut gambar 3.10 dan gambar 3.11 pemfilteran paket data dikomputer *client* dan *server*.

|                                                                                     |                    | ◢◼◿◉▮◾▥እ◘∣९◈◈窒否♦¦╤∥≣∥◷◒◒▦ |                    |            |                    |  |  |  |  |
|-------------------------------------------------------------------------------------|--------------------|---------------------------|--------------------|------------|--------------------|--|--|--|--|
| tcp.len > 0 && ip.dst = = 172.16.1.2 && ip.src = = 192.168.1.2<br>$ x  \rightarrow$ |                    |                           |                    |            |                    |  |  |  |  |
| No.                                                                                 | Time               | Source                    | <b>Destination</b> | Protocol   | Length iden        |  |  |  |  |
|                                                                                     | 7 07:07:13,901237  | 192.168.1.2               | 172.16.1.2         | <b>TCP</b> | 103 0xa138 (41272) |  |  |  |  |
|                                                                                     | 11 07:07:13,919693 | 192.168.1.2               | 172.16.1.2         | TCP        | 70 0xa13a (41274)  |  |  |  |  |

Gambar 3.10 Pemfilteran Paket Data pada Protokol TCP

|     |                                                      |             | ◢◼◿◉▮◾◲ ⋈◘∣९◒◒窒ひ⋓▤∥▤│੧੧੧ ▦ |            |             |                         |  |
|-----|------------------------------------------------------|-------------|----------------------------|------------|-------------|-------------------------|--|
|     | udp && ip.dst == 172.16.1.2 && ip.src == 192.168.1.2 |             |                            |            |             |                         |  |
| No. | Time                                                 | Source      | <b>Destination</b>         | Protocol   | Length iden |                         |  |
|     | 14 05:01:02,403828                                   | 192.168.1.2 | 172.16.1.2                 | <b>UDP</b> |             | $60$ $0x5a96$ $(23190)$ |  |
|     | 24 05:01:02.942054                                   | 192.168.1.2 | 172.16.1.2                 | <b>UDP</b> |             | 1490 0x5a97 (23191)     |  |

Gambar 3.11 Pemfilteran Paket Data pada Protokol UDP

Pada gambar 3.10 dan gambar 3.11 terlihat perintah *"ip.dst==172.16.1.2&&ip.src==192.168.1.2"* yang artinya *ip.dst* sebagai alamat IP penerima atau *server* dan *ip.src* sebagai alamat pengirim atau *client*. Sedangkan untuk perintah *tcp* untuk melakukan filtering paket data dengan protokol TCP dan perintah *udp* untuk melakukan filtering paket data dengan protokol UDP.

### **3.5 Hipotesis Penelitian**

Kualitas performa dari *routing protocol* pada saat melakukan pengiriman paket data dapat dipengaruhi oleh banyaknya transfer data yang terjadi secara bersamaan. (H0)Kualitas performa dari *routing protocol* dapat dikatakan buruk jika tidak memenuhi standar klasifikasi yang ada pada layanan pengujian. (H1)Kualitas performa dari *routing protocol* dapat dikatakan bagus jika memenuhi standar klasifikasi yang ada pada layanan pengujian.